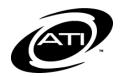

## Galileo® Pre-K Online: Learning on Demand and Tutorial Videos

The online help files contain a wealth of resources, both video and handouts, to help you utilize *Galileo Pre-K*. A Learning on Demand video is a recorded webinar, ranging from 30-60 minutes. A Tutorial video is a short tutorial recording, ranging just a few to several minutes, that explains the functionality of a particular page.

## ACCESS

Quick links to recorded Learning on Demand sessions are found on the *Learning on Demand Sessions and Tutorial Recordings* page in the online help files.

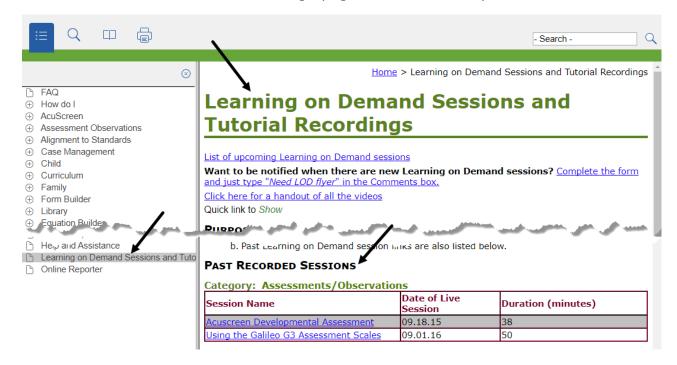

Recorded Learning on Demand sessions (denoted with \*) and "how to" tutorial videos are found on the following online help pages.

| TITLE                                                 | ONLINE HELP PAGE                                                                                      |
|-------------------------------------------------------|----------------------------------------------------------------------------------------------------|
| ASSESSMENTS/OBSERVATIONS                              |                                                                                                    |
| Acuscreen Developmental Assessment* (09.18.15)        | Acuscreen>Acuscreen ProcessDocument AcuscreenCopy Acuscreen Results to Galileo ScalesAcuscreen Report |
| Anecdotal Notes* (10.19.18)                           | Assessment Observations>Anecdotal Notes                                                               |
| Assigning a Developmental Assessment Scale (06.22.11) | Scales>Assign Scales                                                                                  |
| Copy Assessments (05.04.12)                           | Scales>Copy Assessments                                                                               |

| TITLE                                        | ONLINE HELP PAGE                           |
|----------------------------------------------|--------------------------------------------|
| Entering Ongoing Observations*               | Assessment Observation>                    |
| (10.18.17)                                   | Enter Observation by Child                 |
| , ,                                          | Enter Observation by Goal                  |
|                                              | Enter Observation by Class                 |
| Initial Observations for the New             | Assessment Observation>Establish Baseline  |
| Program Year                                 | Observation                                |
| (09.21.17)                                   | observation                                |
| Using the Galileo G3 Assessment              | Assessment Observation> Developmental      |
| Scales*                                      | Assessment                                 |
| (10.04.16)                                   |                                            |
| Update Planning Suggestion                   | Assessment Observation>Update Planning     |
| (05.07.09)                                   | Levels                                     |
| CURRICULUM                                   |                                            |
| Assessment and Curriculum Fidelity           | Curriculum>Assessment and Curriculum       |
| Tools*                                       | Fidelity                                   |
| (07.12.17)                                   | ,                                          |
| Copy a Lesson Plan                           | Curriculum>Lesson Plans>Copy a Lesson      |
| (05.11.12)                                   | Plan                                       |
| Creating Class Activities®                   | Curriculum>Activities>                     |
| (04.17.18)                                   | Create an Activity                         |
|                                              | Copy an Activity                           |
|                                              | Delete an Activity                         |
|                                              | Edit an Activity                           |
| Creating Class Lesson Plans <sup>®</sup>     | Curriculum>Lesson Plans>Create a Lesson    |
| (03.08.18)                                   | Plan                                       |
| Curriculum Maps                              | Curriculum>Curriculum Maps                 |
| (05.10.12)                                   | '                                          |
| Delete a Lesson Plan                         | Curriculum>Lesson Plans>Delete a Lesson    |
| (05.11.12)                                   | Plan                                       |
| Edit a Lesson Plan                           | Curriculum>Lesson Plans>Edit a Lesson Plan |
| (05.11.12)                                   |                                            |
| Linking Assessment to Lesson                 | Curriculum>Linking Development             |
| Planning                                     | Assessment and Lesson Planning             |
| (11.15.17)                                   | Coming to the Add Land of Discours         |
| Using Galileo's Model Curriculum (03.13.10)  | Curriculum>Model Lesson Plans Overview     |
| (02.13.19) DATA MANAGEMENT                   |                                            |
|                                              | Form Builder>                              |
| Agency-Created Custom Child Forms (04.21.16) |                                            |
| (04.21.10)                                   | Form Builder Cuidelines                    |
|                                              | Form Builder Guidelines                    |
|                                              | Create a New Form                          |
|                                              | Create Ranking Form Values                 |
|                                              | Delete a Form                              |
|                                              | Enter Ranking Form Values                  |
| Change Califor Do. 14 D                      | Edit an Existing Form                      |
| Change Galileo Pre-K Password                | Setup>User Accounts>Change Password        |
| (01.04.17)                                   | Child>Child Roster                         |
| Check Class Roster (05.01.12)                | Ciliu/Ciliu Kostei                         |
| (03.01.12)                                   |                                            |

| TITLE                                                                    | ONLINE HELP PAGE                                                                                                |  |
|--------------------------------------------------------------------------|----------------------------------------------------------------------------------------------------|--|
| Completing Forms®                                                        | Learning on Demand Sessions and Tutorial                                                                        |  |
| (07.28.15)                                                               | Recordings page                                                                                                 |  |
| Implementing Galileo for Returning Users (Annual Data Setup)* (06.17.16) | Setup>Data>Annual Data Setup                                                                                    |  |
| Using the Enhanced Child Enrollment Tools* (07.25.18)                    | Child>Manage Child RecordsSearch for a ChildAdd a New ChildEnroll a ChildDrop a ChildDrop a ChildDelete a Child |  |
| Managing Family and Siblings Information* (01.18.18)                     | Family>Add a Family MemberRemove a Family MemberAdd a Sibling to a FamilyRemove a Sibling from a Family         |  |
| Managing Libraries <sup>®</sup> (02.11.16)                               | Library>Library BuilderDelete a LibraryEdit a LibraryView a Library                                             |  |
| User Settings                                                            | Settings                                                                                                    |  |
| (04.27.12)                                                               |                                                                                                    |  |
| PARENT CENTER                                                            | Pre-K Parent Center>Class Notes                                                                                 |  |
| Communicate with Parents using Class Notes (04.06.12)                    | Pre-K Parent Center > Class Notes                                                                               |  |
| Communicate with Parents using Child Notes (04.06.10)                    | Pre-K Parent Center>Child Notes                                                                                 |  |
| Create a Parent Center Account (01.25.10)                                | User Accounts>Family Accounts                                                                                   |  |
| Galileo Pre-K Parent Center (Overview) (01.27.12)                        | Pre-K Parent Center>Parent Center Overview                                                                      |  |
| Galileo Parental Toolkit for Spanish-<br>Speaking Parents*<br>(03.10.16) | Pre-K Parent Center>Parent Center Overview                                                                      |  |
| Getting Ready for Parent-Teacher Conferences* (11.05.18)                 | Pre-K Parent Center>Parent Center Overview                                                                      |  |
| REPORTS                                                                  |                                                                                                    |  |
| Are Your Children Ready for School? * (03.21.17)                         | Reports>School Readiness                                                                                        |  |
| Assessment History (05.04.12)                                            | Reports>Observation Reports>Assessment<br>History                                                               |  |

| TITLE                                                              | ONLINE HELP PAGE                                                                                                    |
|--------------------------------------------------------------------|----------------------------------------------------------------------------------------------------|
| Determining and Documenting Child's Growth (06.09.17)              | Reports>Estimated Growth and Predicted Development                                                                            |
|                                                                    | Housed in the Online Reporter online help files on the Reports>Estimated Growth and Predicted Development                     |
| Development Profile Reports* (04.19.17)                            | Reports>Observation Report>Development Profiles and MilestonesIndividual Development ProfileIndividual Development Milestones |
| Reports Overview for Administrators - Monitoring Tools* (05.23.17) | Reports>Monitoring Tools                                                                                                    |
| Observational Records (02.14.18)                                   | Reports>Observation ReportsClass Observation RecordIndividual Observation RecordsMilestone Observation Record                 |
| Online Reporter (02.28.17)                                         | Housed in the Online Reporter online help files on the <i>About Online Reporter</i> page                                      |
| Outcomes Analysis Report® (02.24.15)                               | Reports>Observation Reports>Outcomes AnalysisOutcomes Analysis Report Interpretation                                          |
| Progress Reports* (05.03.18)                                       | Reports>Observation Reports>Individual Progress ReportsProgress Reports                                                       |
| Help                                                               |                                                                                                    |
| Using the Online Help Files (12.19.17)                             | Help and Assistance<br>Galileo's Tech Support page                                                                            |

The following videos are available on ATI's You Tube channel.

- An Introduction to Assessment Using Galileo Pre-K Online (02.08.13)
- An Overview of Galileo Pre-K Online (05.10.16)
- Galileo Pre-K Online Innovations Supporting School Readiness in Head Start (06.11.13)
- Introduction to ATI's Inter-rater Reliability Professional Development Series\* (12.06.17)
- Introduction to Galileo Pre-K Online Curriculum (01.08.13)

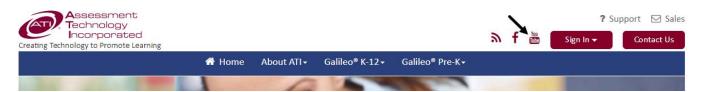

## **CONTACT**

If you need assistance accessing any of these recordings, please contact ATI's Professional Development department e-mail <a href="mailto:ProfessionalDevelopment@ati-online.com">ProfessionalDevelopment@ati-online.com</a> or call 800.367.4762.

<sup>\*</sup> Video is also available on the Galileo Pre-K Professional Development page.